# Resumo das instruções de operação Liquipoint FTW33 IO-Link

Medição condutiva e capacitativa de nível pontual

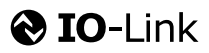

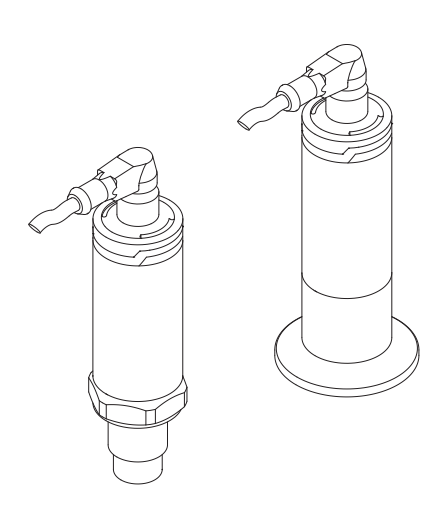

Esse é o resumo das instruções de operação; mas ele não substitui as Instruções de operação relativas ao equipamento.

As informações detalhadas sobre o equipamento podem ser encontradas nas Instruções de operação em outras documentações:

Disponível para todos as versões de equipamento através de:

- Internet: [www.endress.com/deviceviewer](http://www.endress.com/deviceviewer)
- Smart phone/tablet: *Endress+Hauser Operations App*

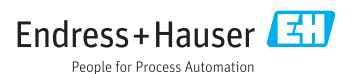

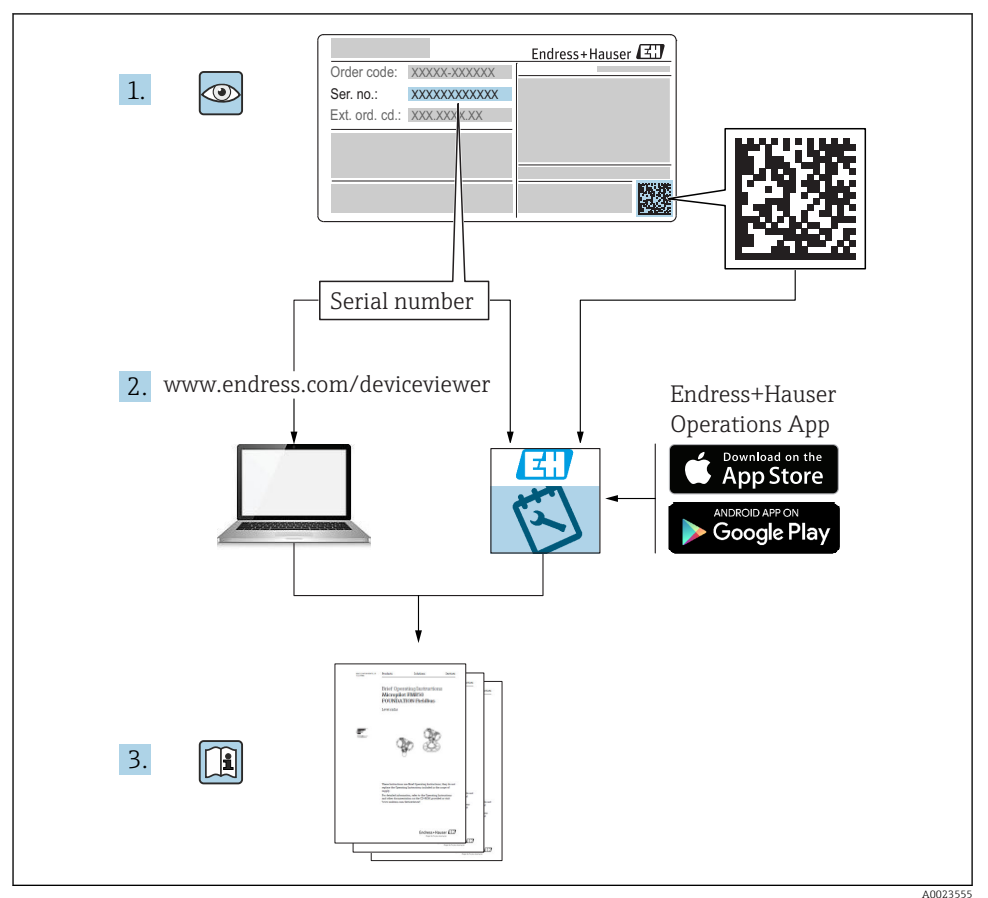

# Sumário

![](_page_2_Picture_16.jpeg)

# <span id="page-3-0"></span>1 Sobre este documento

### 1.1 Função do documento

O Resumo das instruções de operação contém todas as informações essenciais desde o recebimento até o comissionamento inicial.

### 1.2 Símbolos usados

#### 1.2.1 Símbolos de segurança

#### **A** CUIDADO

Este símbolo alerta sobre uma situação perigosa. A falha em evitar esta situação pode resultar em danos pequenos ou médios.

#### **A** PERIGO

Este símbolo alerta sobre uma situação perigosa. Se esta situação não for evitada, poderão ocorrer ferimentos sérios ou fatais.

#### **AVISO**

Este símbolo contém informações sobre procedimentos e outros dados que não resultam em danos pessoais.

#### **ATENÇÃO**

Este símbolo alerta sobre uma situação perigosa. A falha em evitar esta situação pode resultar em sérios danos ou até morte.

#### 1.2.2 Símbolos da ferramenta

#### Ø

Chave de boca

#### 1.2.3 Símbolos para determinados tipos de informação e gráficos

### $\blacktriangledown$

#### Permitido

Procedimentos, processos ou ações que são permitidos

### ママ

#### Preferido

Procedimentos, processos ou ações que são recomendados

#### ×

#### Proibido

Procedimentos, processos ou ações que são proibidos

#### $\vert$  -1 Dica

Indica informação adicional

Aviso ou etapa individual a ser observada

# <span id="page-4-0"></span>1. , 2. , 3.

Série de etapas

حما Resultado de uma etapa

1, 2, 3, ... Números de itens

A, B, C, ... Visualizações

 $\sqrt{ex}$ Área classificada Indica a área classificada

 $\mathbb{X}$ Área segura (área não classificada)

Indica a área não classificada

# $\mathbb{A} \rightarrow \overline{\mathbb{B}}$

#### Instruções de segurança

Observe as instruções de segurança contidas nas instruções de operação correspondentes

# 1.3 Documentação

Os tipos de documentos a seguir também estão disponíveis na área de downloads do website Endress+Hauser: (www.endress.com/downloads):

![](_page_4_Picture_15.jpeg)

Para as características gerais do escopo da documentação técnica associada, consulte o seguinte:

- *W@M Device Viewer* [\(www.endress.com/deviceviewer\):](http://www.endress.com/deviceviewer) Insira o número de série da etiqueta de identificação
- *Endress+Hauser Operations App*: digite o número de série da etiqueta de identificação ou analise o código da matriz 2-D (código QR) na etiqueta de identificação

### 1.3.1 Informações técnicas (TI)

#### Auxílio de planejamento

O documento contém todos os dados técnicos do equipamento e fornece uma visão geral dos acessórios e outros produtos que podem ser solicitados para o equipamento.

### 1.3.2 Instruções de operação (BA)

#### Seu guia de referência

Essas instruções de operação contêm todas as informações necessárias em várias fases do ciclo de vida do equipamento: desde a identificação do produto, recebimento e armazenamento, até a instalação, conexão, operação e comissionamento, incluindo a localização de falhas, manutenção e descarte.

#### <span id="page-5-0"></span>1.3.3 Instruções de segurança (XA)

Dependendo da aprovação, as seguintes Instruções de segurança (XA) são fornecidas juntamente com o equipamento. Elas são parte integrante das instruções de operação.

![](_page_5_Picture_4.jpeg)

A etiqueta de identificação indica as Instruções de segurança (XA) que são relevantes ao equipamento.

# 1.4 Marcas registradas

### **@** IO-Link®

É uma marca registrada. Só pode ser usado junto com produtos e serviços por membros da Comunidade IO-Link ou por não-membros que possuam uma licença apropriada. Para informações mais detalhadas sobre o uso do IO-Link, consulte as regras da Comunidade IO-Link em: www.io.link.com.

# 2 Instruções de segurança básicas

# 2.1 Especificações para o pessoal

O pessoal deve preencher as seguintes especificações para suas tarefas:

- ‣ Especialistas treinados e qualificados devem ter qualificação relevante para esta função e tarefa específica.
- ‣ Estejam autorizados pelo dono/operador da planta.
- ‣ Estejam familiarizados com as regulamentações federais/nacionais.
- ‣ Antes de iniciar o trabalho, leia e entenda as instruções no manual e documentação complementar, bem como nos certificados (dependendo da aplicação).
- ‣ Siga as instruções e esteja em conformidade com condições básicas.

# 2.2 Uso indicado

#### Aplicação e meio

O equipamento descrito nestas instruções só pode ser usado como uma chave de nível pontual para líquidos e espumas.

Para garantir que o medidor permaneça em condições adequadas para o tempo de operação:

- ‣ Use o equipamento apenas para meios em que as partes molhadas do processo sejam adequadamente resistentes.
- ‣ Observe os valores limite em "Dados técnicos".

#### Uso incorreto

O fabricante não é responsável por danos causados pelo uso indevido ou não indicado.

Verificação de casos limites:

‣ Para fluidos especiais e meios usados para limpeza, o fabricante tem todo o prazer de fornecer assistência ao verificar a resistência à corrosão das partes molhadas, mas isentase de qualquer garantia ou responsabilidade.

#### <span id="page-6-0"></span>Risco residual

Devido à transferência de calor resultante do processo, bem como à dissipação de energia dentro dos componentes eletrônicos, a temperatura do invólucro dos componentes eletrônicos e os conjuntos lá contidos pode aumentar para 80 °C (176 °F) durante a operação. Quando em operação, o sensor pode alcançar uma temperatura próxima à temperatura média.

Perigo de queimaduras do contato com as superfícies!

‣ Em casos de temperaturas de fluido elevadas, certifique-se de que haja proteção contra contato para evitar queimaduras.

## 2.3 Segurança no local de trabalho

Ao trabalhar no e com o equipamento:

► Use o equipamento de proteção individual de acordo com as regulamentações federais/ nacionais.

Para trabalho de solda no tubo:

‣ Não aterre a unidade de solda através do equipamento.

Se trabalhar no e com o equipamento com mãos molhadas:

‣ Devido ao risco crescente de choque elétrico, é necessário usar luvas.

### 2.4 Segurança operacional

Risco de ferimento.

- ‣ Opere o equipamento em condições técnicas adequadas e apenas em condição de segurança contra falhas.
- ‣ O operador é responsável pela operação livre de interferências do equipamento.

#### Conversões aos equipamentos

Modificações não-autorizadas no equipamento não são permitidas e podem ocasionar riscos imprevisíveis.

‣ Se, apesar disso, modificações forem exigidas, consulte o fabricante.

#### Reparos

Para assegurar segurança e confiança operacional contínua,

- ‣ Faça reparos no equipamento apenas se eles forem expressamente permitidos.
- ‣ Observe as regulamentações nacionais /federais referentes ao reparo de um equipamento elétrico.
- ‣ Use apenas peças sobressalentes originais e acessórios do fabricante.

#### Área classificada

Para eliminar o risco para pessoas ou para as instalações quando o equipamento for usado em áreas classificadas (por exemplo, proteção contra explosão, segurança de contêiner de pressão):

- ‣ Baseado na etiqueta de identificação, verifique se o equipamento pedido é permitido para o uso pretendido na área classificada.
- ‣ Observe as especificações na documentação adicional separada que é parte integral destas Instruções.

# <span id="page-7-0"></span>2.5 Segurança do produto

Este medidor foi projetado em conformidade com as boas práticas de engenharia para atender aos requisitos de segurança da tecnologia de ponta, foi testado e deixou a fábrica em condições seguras de operação.

Atende as normas gerais de segurança e aos requisitos legais. Também está em conformidade com as diretrizes da CE listadas na declaração de conformidade da CE específicas do equipamento. A Endress+Hauser confirma este fato fixando a identificação CE no equipamento.

# 3 Descrição do produto

Chave de nível pontual compacta para líquidos e materiais pastosos, para serem utilizados preferencialmente em tubos e em armazenagem, recipientes de mistura e processos com ou sem agitador para instalação de montagem flush.

# 3.1 Desenho do produto

![](_page_7_Figure_8.jpeg)

 *1 Desenho do produto*

- *1 Conector M12*
- *2 Invólucro plástico IP65/67*
- *3 Invólucro metálico IP66/68/69*
- *4 Invólucro*
- *5 Conexão do processo*
- *6 Sensor*

# <span id="page-8-0"></span>4 Recebimento e identificação de produto

# 4.1 Aceitação de recebimento

Verifique o seguinte durante o recebimento:

- Os códigos de pedidos na nota de entrega e na etiqueta do produto são idênticos?
- □ Os produtos estão intactos?

Os dados na etiqueta de identificação correspondem às informações para pedido na nota de entrega?

 $\square$  Se exigido (consulte etiqueta de identificação): as instruções de segurança (XA) fornecidas?

![](_page_8_Picture_9.jpeg)

Se uma dessas condições não for atendida, entre em contato com o escritório do fabricante.

# 4.2 Identificação do produto

As seguintes opções estão disponíveis para a identificação do medidor:

- Especificações da etiqueta de identificação
- Código do pedido estendido com detalhamento dos recursos do equipamento contidos na nota de entrega
- ‣ Insira o número de série das etiquetas de identificação no *W@M Device Viewer* ([www.endress.com/deviceviewer](http://www.endress.com/deviceviewer))
	- É exibida toda a informação sobre o medidor e seu escopo de documentação técnica associada.
- ‣ Insira um número de série na etiqueta de identificação no *App de operações da Endress+Hauser* ou use o *App de operações da Endress+Hauser* para escanear o código 2-D matrix (QR Code) fornecido na etiqueta de identificação
	- É exibida toda a informação sobre o medidor e seu escopo de documentação técnica associada.

# 4.3 Endereço do fabricante

Endress+Hauser SE+Co. KG Hauptstraße 1 79689 Maulburg, Alemanha Endereço da fábrica: veja etiqueta de identificação.

# <span id="page-9-0"></span>4.4 Etiqueta de identificação

![](_page_9_Figure_3.jpeg)

- *Nome do equipamento*
- *Endereço do fabricante*
- *Código de pedido*
- *Número de série*
- *Marcação do imã de teste*
- *Código do pedido estendido*
- *Fonte de alimentação*
- *Saída de sinal*
- *Temperatura do processo*
- *Faixa de temperatura ambiente*
- *Pressão de processo*
- *Símbolos do certificado, modo de comunicação (opcional)*
- *Grau de proteção: por exemplo, IP, NEMA*
- *Dados relevantes do certificado e aprovação*
- *Identificação do ponto de medição (opcional)*
- *Data de fabricação: ano-mês*
- *Código da matriz 2-D (código QR)*
- *Número do documento das Instruções de operação*

### <span id="page-10-0"></span>4.5 Armazenamento, transporte

#### 4.5.1 Condições de armazenamento

- Temperatura de armazenamento permitida: –40 para +85 °C (–40 para +185 °F)
- Use a embalagem original.

#### 4.5.2 Transportando o produto até o ponto de medição

Transporte o equipamento até o ponto de medição em sua embalagem original.

# 5 Instalação

## 5.1 Condições de instalação

#### 5.1.1 Local de instalação

A instalação é possível em qualquer posição em um recipiente, tubo ou tanque.

![](_page_10_Figure_12.jpeg)

#### *2 Exemplos de instalação*

- *1 Prevenção contra transbordamento ou detecção de nível mais alto (segurança máxima)*
- *2 Proteção contra funcionamento em seco para bomba (segurança mínima)*
- *3 Detecção de nível mais baixo (segurança mínima)*

#### 5.1.2 Instalação em tubulações

![](_page_11_Figure_3.jpeg)

#### *3 Posição de fixação em tubos horizontais*

![](_page_11_Figure_5.jpeg)

 *4 A medição pode ser prejudicada se o sensor estiver parcialmente coberto ou se bolhas de ar ocorrerem no sensor.*

![](_page_11_Figure_7.jpeg)

 *5 Instalação com montagem flush*

#### <span id="page-12-0"></span>5.1.3 Instruções especiais de instalação

- Proteja o invólucro contra impacto.
- A umidade não deve penetrar no invólucro ao fixar o equipamento, ao estabelecer a conexão elétrica e durante a operação.
- Na versão IP69, apenas remova a tampa de proteção do conector M12 pouco antes de estabelecer a conexão elétrica.

## 5.2 Instalando o equipamento

#### 5.2.1 Ferramentas necessárias

Chave de boca ou, para pontos de medição de difícil acesso, uma chave de montagem tubular hexagonal 32 mm $^{1}$ 

- Ao aparafusar, gire somente pelo parafuso hexagonal.
- Torque: 15 para 30 Nm (11 para 22 lbf ft).

#### 5.2.2 Instalação

![](_page_12_Figure_12.jpeg)

*A Rosca G ½"*

- *B Rosca G ¾"/G 1"*
- *C Rosca M24 × 1,5*

# 5.3 Verificação pós-instalação

O equipamento não está danificado (inspeção visual)?

O equipamento está em conformidade com as especificações do ponto de medição?

- Temperatura do processo
- Pressão de processo
- Faixa de temperatura ambiente
- Faixa de medição

A identificação do ponto de medição e a marcação estão corretas (inspeção visual)?

<sup>1)</sup> Pode ser pedido como acessório opcional

<span id="page-13-0"></span> $\Box$  O equipamento está devidamente protegido contra precipitação e luz solar direta?

O dispositivo é adequado contra impacto?

Todos os parafusos foram instalados e apertados com segurança?

□ O equipamento está fixado adequadamente?

# 6 Conexão elétrica

## 6.1 Condições de conexão

O medidor possui dois modos de operação:

- Detecção de nível pontual (MÁX): p. ex. para prevenção de transbordo O equipamento mantém a seletora eletrônica fechada enquanto o sensor ainda não está coberto pelo líquido ou enquanto o valor medido está dentro da janela de processo.
- Detecção de nível mínimo (MÍN): por exemplo proteger as bombas de funcionamento em seco .

O equipamento mantém a seletora eletrônica fechada enquanto o sensor não está coberto pelo líquido ou enquanto o valor medido está fora da janela de processo.

Escolher o modo de operação correspondente "MÁX" / "MÍN" assegura que o equipamento faça a comutação também de forma orientada à segurança, mesmo em uma condição de alarme, por exemplo se a linha da fonte de alimentação estiver desconectada. A seletora eletrônica abre se o nível for atingido, se ocorrer uma falha ou se houver falha na alimentação (princípio da corrente de repouso).

- IO-Link: comunicação com o pino 4; modo de comutação no pino 2.
	- Modo SIO: se não há comunicação, o equipamento alterna para o modo SIO = modo IO padrão.

As funções configuradas na fábrica para os modos MÁX e MÍN podem ser alteradas através do IO-Link:

Histerese HNO/HNC

### 6.2 Fonte de alimentação

#### Modo SIO

10 para 30 VCC

#### Modo IO-Link

18 para 30 VCC

A comunicação IO-Link é garantida apenas se a fonte de alimentação for de pelo menos 18 V.

### <span id="page-14-0"></span>6.3 Conexão do equipamento

#### A ATENÇÃO

#### Risco de ferimento em caso de ativação sem controle dos processos!

- ‣ Desligue a fonte de alimentação antes de conectar o equipamento.
- ‣ Certifique-se de que processos derivados não sejam iniciados involuntariamente.

#### A ATENÇÃO

#### A segurança elétrica é comprometida por uma conexão incorreta!

- ‣ De acordo com o IEC/EN61010 um interruptor separado deve ser fornecido para o equipamento.
- ‣ Fonte de tensão: tensão de contato não classificada ou circuito Classe 2 (América do Norte).
- ► O equipamento deve ser operado com um fusível de fio fino 500 mA (ruptura lenta).
- ‣ Circuitos de proteção contra polaridade reversa estão integrados.

![](_page_14_Figure_13.jpeg)

*Pino 1 Fonte de alimentação+ Pino 2 2ª saída comutada Pino 3 Fonte de alimentação - Pino Comunicação IO-Link ou 1ª saída comutada (modo SIO)4*

#### 6.3.1 Modo SIO (sem a comunicação IO-Link)

![](_page_15_Figure_3.jpeg)

![](_page_15_Picture_189.jpeg)

#### Monitoramento da função

Quando ambas as saída estão conectadas, as saídas MIN e MAX assumem estados opostos (XOR) quando o equipamento está operando livre de erros. Em caso de uma condição de alarme ou cabo interrompido, as duas saídas são desenergizadas. Isso significa que a função de monitoramento é possível em adição ao nível de monitoramento. O comportamento da saída comutada pode ser configurada via IO-Link.

![](_page_15_Picture_190.jpeg)

<span id="page-16-0"></span>![](_page_16_Picture_169.jpeg)

## 6.4 Verificação pós-conexão

O equipamento e o cabo não estão danificados (inspeção visual)?

A fonte de alimentação corresponde às especificações na etiqueta de identificação?

Se uma fonte de alimentação estiver presente, o LED verde está aceso?

Com comunicação IO-Link: o LED verde está piscando?

# 7 Opções de operação

# 7.1 Operação local

### 7.1.1 Display de operação (LEDs)

![](_page_16_Picture_11.jpeg)

A0038425

 *6 LEDs na tampa do invólucro*

- *1 Status/Comunicação*
- *2 Troca de status/saída comutada 2*
- *3 Aviso/manutenção requerida*
- *4 Troca de status/saída comutada 1*

Não há sinalização externa através de LEDs na tampa do invólucro metálico (IP69). Um  $\mathbf{f}$ cabo de conexão com um conector M12 e um indicador de LED podem ser solicitados como um acessório, se necessário. Consulte "Acessórios".

# <span id="page-17-0"></span>7.2 Operação via ímã de teste

O ímã de teste está incluído no escopo de entrega.

Um teste de função da saída comutada pode ser realizado diretamente na máquina por meio de um ímã de teste.

# 7.3 Operação via menu de operação IO-Link

#### 7.3.1 Informação IO-Link

IO-Link é uma conexão de ponta a ponta para comunicação entre o equipamento e um IO-Link mestre. Isto requer um módulo IO-Link compatível (mestre IO-Link) para operação. A interface de comunicação IO-Link permite acesso direto para os dados de processo e diagnóstico. Ele também fornece a opção de configurar o equipamento durante a operação.

Camada física, o equipamento suporta os seguintes recursos:

- Especificação IO-Link: versão 1.1
- Perfil do sensor inteligente IO-Link 2ª Edição
- Modo SIO: sim
- Velocidade: COM2; 38.4 kBaud
- Tempo mínimo do ciclo: TBD
- Largura de processamento de dados: 16 bit
- Armazenamento de dados IO-Link: sim
- Configuração do bloco: sim
- Equipamento de operação: o equipamento está em condições de operar 4 s depois de a fonte de alimentação ter sido aplicada

#### 7.3.2 Download IO-Link

#### http://www.endress.com/download

- Selecione "Software" como tipo de meio.
- Selecione "Driver do equipamento" como tipo de software. Selecione IO-Link (IODD).
- No campo "Busca textual" insira o nome do equipamento.

# 8 Integração do sistema

Consulte as instruções de operação.

# 9 Comissionamento

# 9.1 Verificação da função

Priorize o comissionamento, certifique-se de que as verificações da pós-instalação e pósconexão tenham sido executadas.

<span id="page-18-0"></span>Consulte:

- Lista de verificação "Verificação pós-instalação"
- Lista de verificação "Verificação pós-conexão"

# 9.2 Comissionando o display local

#### 9.2.1 Sinais luminosos (LEDs)

*Posição dos LEDs na cobertura do invólucro*

![](_page_18_Picture_152.jpeg)

Não há sinalização externa através de LEDs na tampa do invólucro metálico (IP69). Um cabo de conexão com um conector M12 e um indicador de LED podem ser solicitados como um acessório, se necessário. Consulte "Acessórios".

#### 9.2.2 Funções dos LEDs

Qualquer configuração da saída comutada é possível. A tabela a seguir mostra o  $\boxed{2}$ comportamento dos LEDs no modo SIO:

![](_page_19_Picture_135.jpeg)

<span id="page-19-0"></span>*LEDs na tampa do invólucro com conector M12, IO-Link*

#### *LEDs no conector M12 (status de sinais das saídas comutadas)*

![](_page_19_Picture_136.jpeg)

### 9.3 Comissionamento com um menu de operação

Caso uma configuração existente seja alterada, a operação de medição continua! As entradas novas ou modificadas são somente aceitas quando o ajuste tiver sido feito.

Mudanças de parâmetro não são aceitas, somente depois que os parâmetros forem baixados.

<span id="page-20-0"></span>No caso de usar configuração em bloco, mudanças de parâmetro são aceitas somente depois que os parâmetros forem baixados.

#### **A ATENÇÃO**

#### Risco de ferimentos e danos à propriedade devido à ativação não controlada de processos!

‣ Certifique-se de que processos derivados não sejam iniciados involuntariamente.

#### Comunicação IO-Link

• Comissionamento com os ajustes de fábrica: O equipamento está configurado para uso em meio a base de água. O equipamento pode ser comissionado diretamente quando utilizado com meio a base de água.

Ajuste de fábrica: saída 1 e saída 2 estão configuradas para operação XOR.

- Comissionamento com configurações específicas do cliente: o equipamento pode ser configurado diferente para os fatores de configuração via IO-Link. Selecionado o Usuário nos parâmetros Pontos de comutação ativos.
- Cada alteração deve ser confirmada com um Enter para garantir que o valor será  $\mathbf{f}$ aceito.
	- A comutação incorreta é suprimida ao ajustar as configurações no atraso de comutação/atraso do ponto íngreme (atraso de comutação/atraso dos parâmetros do ponto íngreme).

# 10 Teste de função da saída comutada

#### A ATENÇÃO

#### Risco de ferimento!

‣ Certifique-se de que nenhum processo sem controle seja ativado no sistema.

Execute um teste de função enquanto o equipamento estiver em operação.

1. Coloque o ímã de teste contra a marcação no invólucro por aproximadamente 2 segundos

 $\ddot{\phantom{1}}$ 

![](_page_20_Picture_19.jpeg)

 *7 Posição para o ímã de teste no invólucro*

Status invertido; indicado pela luz de LED amarela

- 2. Remova o ímã de teste
	- O status original é novamente adotado

A0036907

- <span id="page-21-0"></span>3. O ímã de teste é colocado contra a marcação no invólucro por mais de 30 segundos
	- Luz de LED vermelha piscando; status original é novamente adotado

# 11 Diagnóstico e localização de falhas

## 11.1 Localização de falhas

Se um defeito eletrônico/de sensor estiver presente, o equipamento alterna para o modo de erro e exibe o evento de diagnóstico F270. O status dos dados do processo é tornado inválido. A(s) saída(s) comutada(s) é/são aberta(s).

*Erros gerais*

![](_page_21_Picture_186.jpeg)

# 11.2 Informações de diagnóstico através do indicador do LED

#### *Indicador do LED no invólucro*

![](_page_21_Picture_187.jpeg)

<span id="page-22-0"></span>![](_page_22_Picture_144.jpeg)

# 11.3 Eventos de diagnóstico

#### 11.3.1 Mensagem de diagnóstico

Erros que são detectados pelo sistema de automonitoramento do equipamento são exibidos como uma mensagem de diagnóstico através do IO-Link.

#### Sinais de status

A visão geral dos eventos de diagnóstico lista as mensagens que possam ocorrer. O parâmetro Actual Diagnostic (STA) exibe a mensagem com a prioridade máxima. O equipamento tem quatro status diferentes de códigos de informação, de acordo com o NE107:

![](_page_22_Picture_145.jpeg)

#### Evento de diagnóstico e texto de evento

A falha pode ser identificada por meio do evento de diagnósticos.

![](_page_22_Figure_11.jpeg)

#### Exemplo

Caso dois ou mais eventos de diagnósticos estejam pendentes ao mesmo tempo, somente será exibida a mensagem com o nível de prioridade máxima.

![](_page_23_Picture_3.jpeg)

A última mensagem de diagnóstico é exibida - consulte Last Diagnostic (LST) no submenu **Diagnosis**.

![](_page_24_Picture_352.jpeg)

![](_page_24_Picture_353.jpeg)

<span id="page-25-0"></span>![](_page_25_Picture_222.jpeg)

1) Código do evento de acordo com o padrão IO-Link 1.1

# 11.4 Comportamento do equipamento em casos de erro

O equipamento exibe avisos e erros através do IO-Link. Todos os avisos e erros do equipamento são apenas para informação e não possuem função de segurança. Os erros diagnosticados pelo equipamento são exibidos via IO-Link de acordo com a NE107. Dependendo da mensagem de diagnóstico, o equipamento se comporta de acordo com um aviso ou condição de erro. Deve ser feita uma distinção entre os seguintes tipos de erros: • Aviso:

- - O equipamento continua a medição se esse tipo de erro ocorre. O sinal de saída não é afetado (exceção: a simulação está ativa).
	- A saída comutada permanece no estado definido pelos pontos de comutação.
- Erro:
	- O equipamento não continua a medição se esse tipo de erro ocorre. O sinal de saída assume seu estado de erro (saída comutada desenergizadas).
	- O estado de erro é exibido através do IO-Link.
	- A saída comutada se altera para o estado "aberto".

### 11.5 Resetar para os ajustes de fábrica (reset)

Reinicializar para ajustes de fábrica (RES)

Navegação Parâmetro → Sistema → Reinicializar para ajustes de fábrica (RES)

## Descrição **A ATENÇÃO**

#### Confirmar o "Comando padrão" com "Reinicializar para ajustes de fábrica" causa a reinicialização imediata para ajustes de fábrica da configuração do pedido.

Se os ajustes de fábrica foram alterados, os processos que o seguem podem ser afetados em seguida à reinicialização (o comportamento da saída comutada ou da saída de corrente podem ser alterados).

‣ Certifique-se de que processos derivados não sejam iniciados involuntariamente.

A reinicialização não está sujeita a bloqueio adicional, como na forma de um bloqueio de equipamento. A reinicialização também depende do status do equipamento. Qualquer configuração específica do cliente realizada na fábrica não é afetada por um reset (configuração específica

Os seguintes parâmetros não são alterados quando a reinicialização é executada:

- Temperatura mínima µC
- Temperatura máxima µC
- Último diagnóstico (LST)
- Tempo de operação

do cliente permanece).

Observação O último erro não é alterado na reinicialização.

![](_page_27_Picture_0.jpeg)

# www.addresses.endress.com

![](_page_27_Picture_2.jpeg)